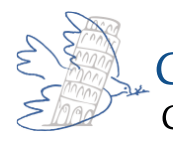

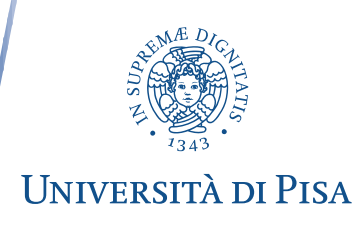

Allegato C

## SCUOLA TRIENNALE FORMATORI E FORMATRICI **NOTE TECNICHE PER LA FORMAZIONE IN MODALITÀ TELEMATICA**

- Le video lezioni sono registrate nelle sole sessioni in plenaria, con esclusione quindi degli eventuali lavori di gruppo in stanze virtuali separate. Si può chiedere in qualunque momento l'interruzione della registrazione nel caso si partecipi ad una esercitazione in plenaria.
- La registrazione delle lezioni viene caricata su un canale streaming entro il giorno successivo a quello della lezione, salvo problemi tecnici. Le lezioni rimarranno disponibili per i soli iscritti e le sole iscritte al corso per il ripasso personale e per il recupero delle lezioni perse, fino a un mese dalla conclusione del corso.
- Ai fini del conseguimento dell'attestato di partecipazione, è possibile frequentare le lezioni a distanza in modalità asincrona (tramite la visione della registrazione) fino ad un massimo del 50% delle ore previste dal corso, inviando successivamente allo staff del Cisp un breve riassunto dei contenuti visionati.
- Durante la lezione è richiesto che il microfono sia disattivato, per evitare i rumori di fondo, ad eccezione dei momenti in cui si deve fare un intervento.
- Durante la lezione è richiesto che la webcam sia attiva, per permettere al formatore di vedere i/le partecipanti e al/alla tutor di verificare le presenze. Eventuali difficoltà a tenere la webcam attiva vanno segnalate allo staff del Cisp.
- Per la corretta registrazione delle presenze è necessario che i/le partecipanti entrino nella video lezione con il proprio nome e cognome.
- A chi entra o esce fuori dall'orario ufficiale della lezione (con un margine di 15 minuti) è richiesto di segnalarlo nella chat della piattaforma.
- Prima dell'avvio del corso è possibile chiedere di testare l'utilizzo della piattaforma dal proprio device con una sessione di prova, scrivendo una e-mail a segreteria@pace.unipi.it.
- Indicazioni per la connessione:
	- se si utilizza il modem wireless, tenere a portata di mano un cavo di rete, per collegare eventualmente il modem al dispositivo in modo diretto (non wi-fi);
	- chiudere tutte le altre applicazioni web del dispositivo che si sta utilizzando;
	- verificare che il dispositivo (pc o tablet o altro) sia aggiornato.